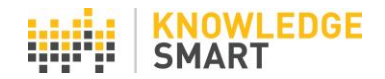

## **TEST INVITES HISTORY**

KS admins can view a full list of sent test invites, including test status, on the **Invites > History** page.

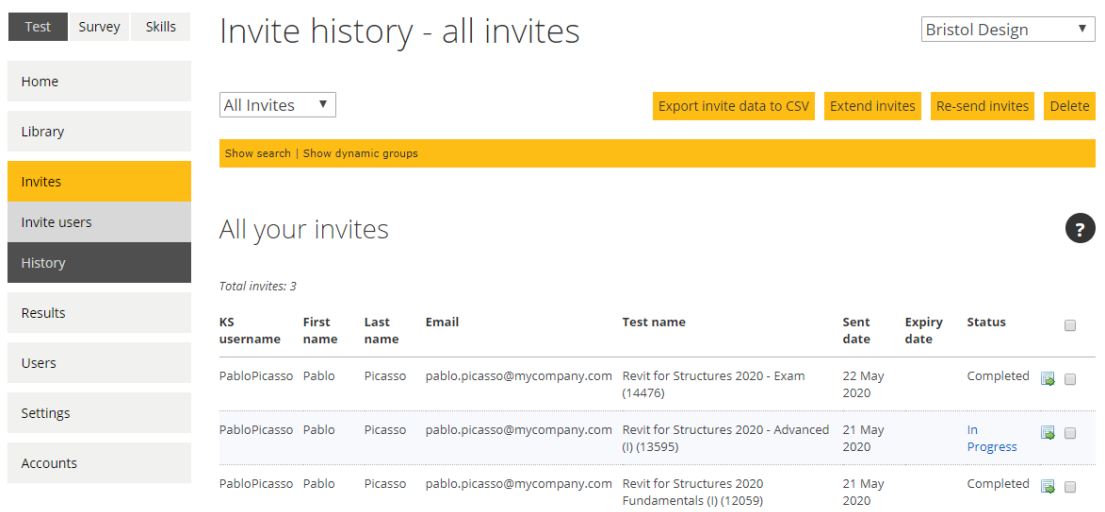

Use the account dropdown menu to view individual accounts or all linked accounts.

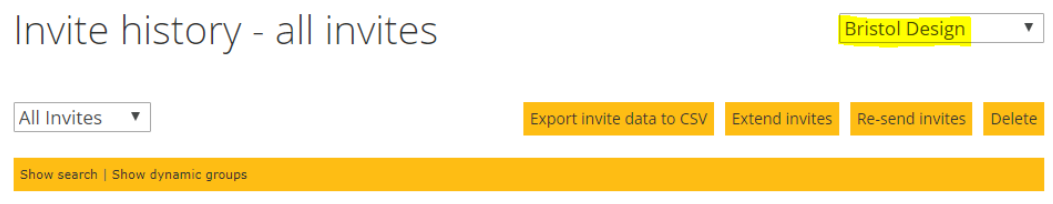

Use the **Filter by invite status** tool to sort the view for all sent invites, into 3 groups: Not Started / In Progress / Completed. Essay questions have a 'Pending' status, which requires them to be manually marked.

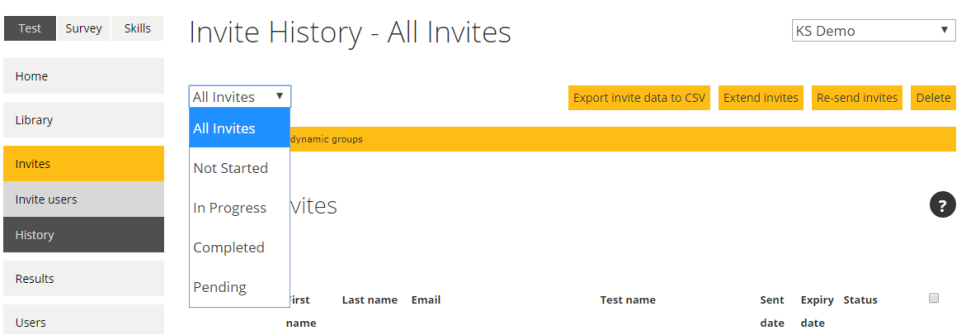

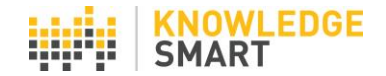

Search your invites by selecting the **Show search** link and entering your search parameters in the relevant fields. Then hit the **Search** button to filter your data.

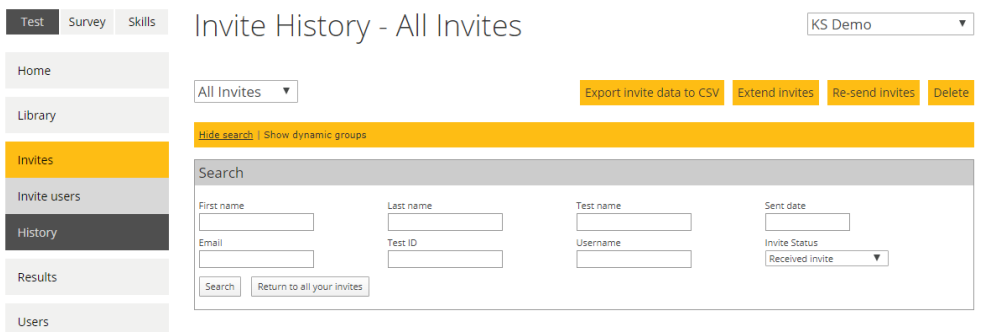

Create dynamic groups of your invites, by clicking **Show dynamic groups** and applying the relevant filters from the values captured in your user datafields.

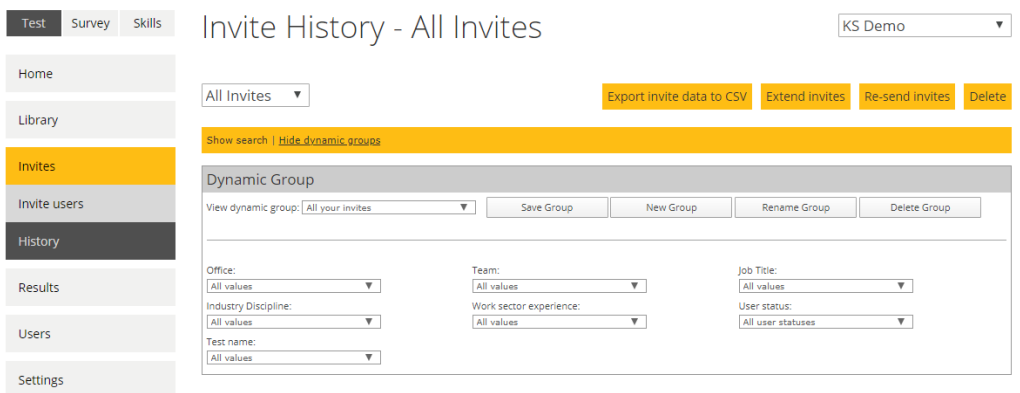

Sent invites data can be exported to CSV for further analysis.

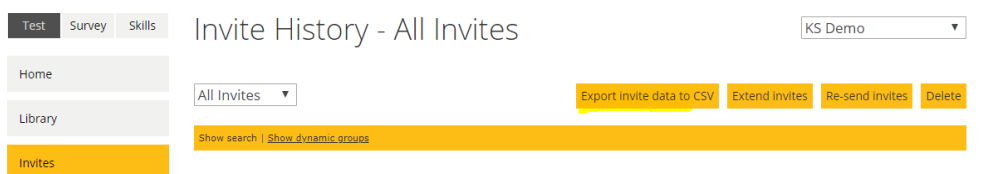

Re-send multiple invites at the same time, by selecting the relevant invite(s) using the check box(es) and clicking the **Re-send invites** button.

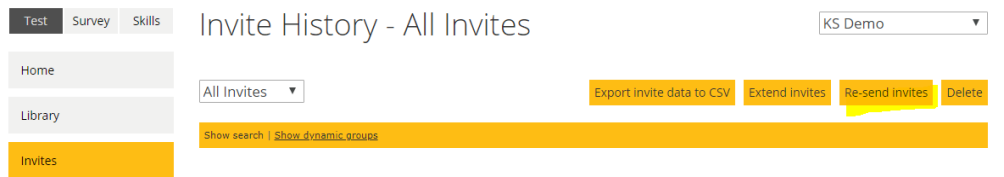

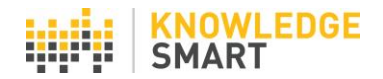

Delete multiple invites at the same time, by selecting the relevant invite(s) using the check box(es) and clicking the **Delete** button.

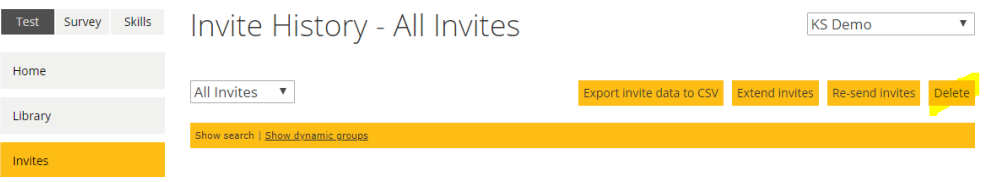

Change the expiry date for one or more invites, by selecting the relevant invite(s) using the check box(es) and clicking the **Extend invites** button.

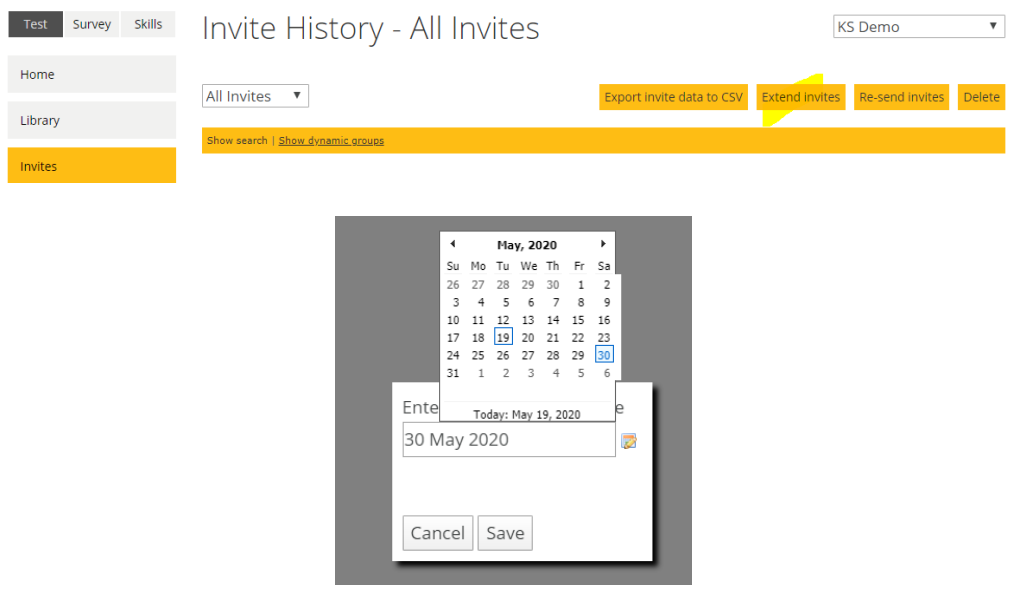

Use the **Resume Session** tool, to log back into user test sessions.

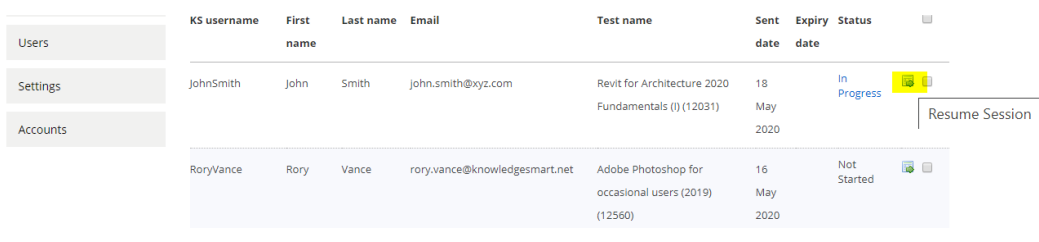

User the column headers to re-order the data on the page.

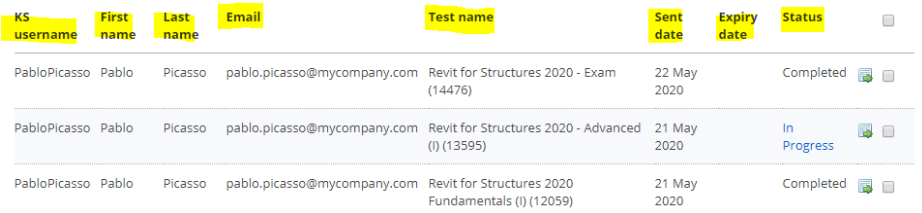